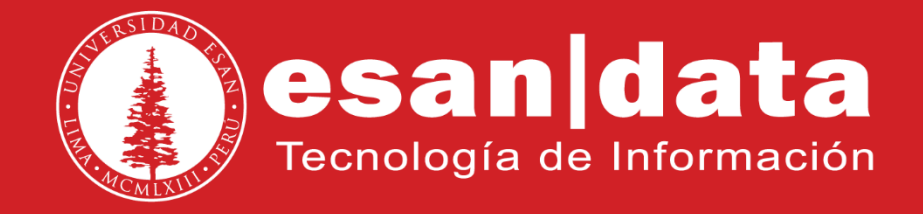

Manual: **Yealink TP19P**

Elaborado por: **Equipo Telefonía**

Actualizado: 26/05/17

# **ÍNDICE**

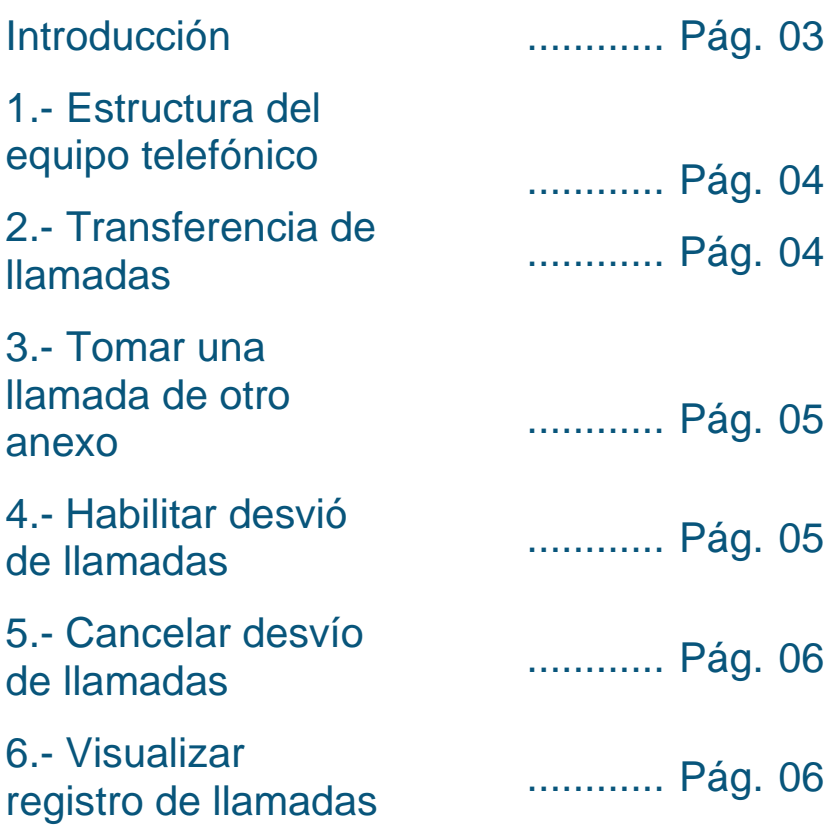

## **INTRODUCCIÓN**

Este manual esta creado con la finalidad de guiar al usuario administrativo de la Universidad ESAN en el uso de las funciones del equipo telefónico Yealink TP19P.

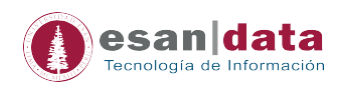

### **1. Estructura del equipo telefónico Yealink TP19P**

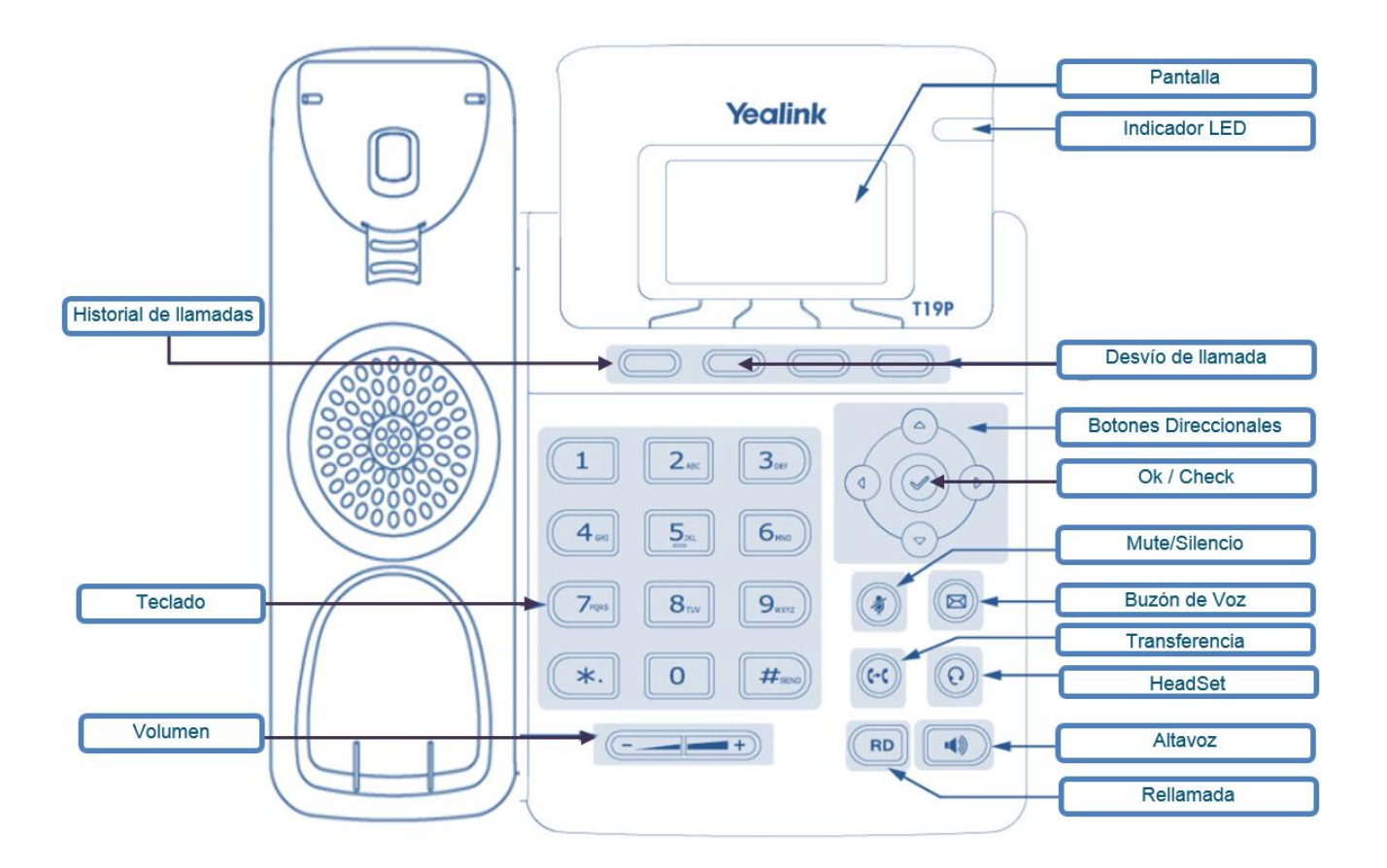

#### **2. Transferencia de llamadas:**

Una vez recibida la llamada, para transferir, presionamos el botón de *Transferencia* y marcamos el número de anexo a transferir y finalmente presionar el *check*.

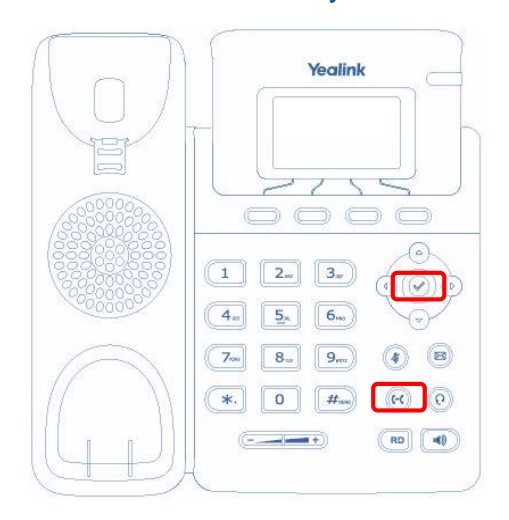

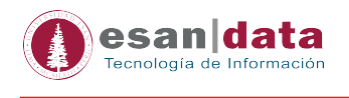

#### **3. Tomar una llamada de otro anexo:**

Cuando timbra un teléfono cercano a nosotros y el usuario no está presente, podemos "*jalar*" la llamada.

Presionar *siete (7)* seguido del número de anexo que está timbrando y el botón del *check*.

#### **Ejemplo:**

Deseamos "*jalar*" la llamada entrante del anexo 4001; desde nuestro teléfono marcamos: **74001 → check** 

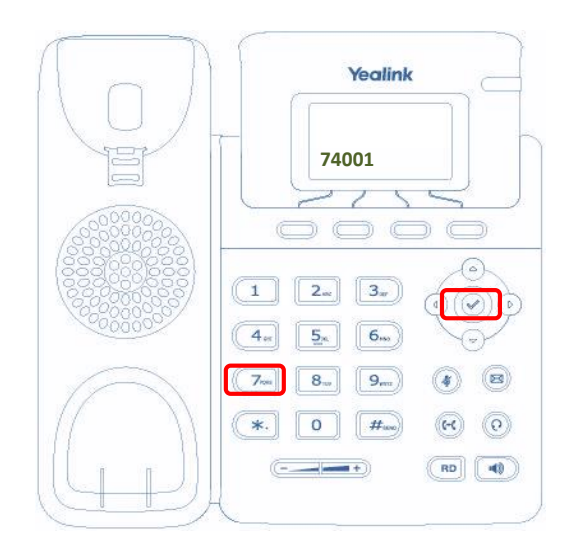

#### **4. Habilitar Desvío de llamadas**

- 4.1. Menú  $\rightarrow$  Funciones  $\rightarrow$  Menú de desvío  $\rightarrow$  check  $\rightarrow$  check  $\rightarrow$  Tecla Direccional Derecha hasta *"Habilitar"*
- 4.2. Tecla direccional abajo para colocar el anexo a desviar.

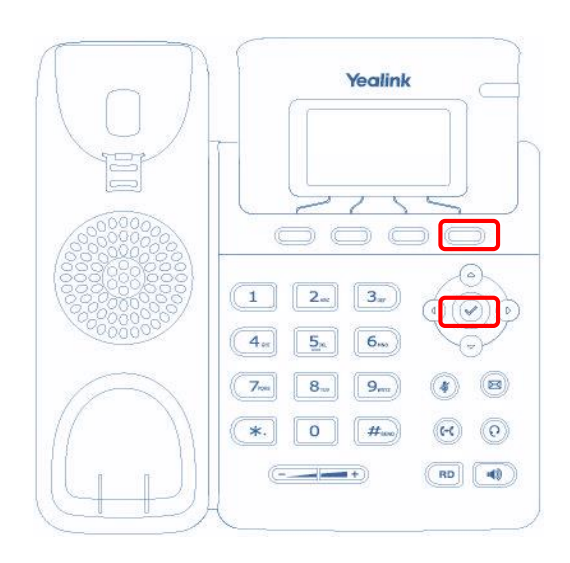

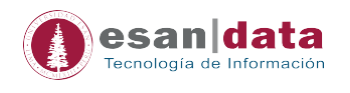

4.3. Finalmente, presionar el botón que direcciona a "*Desvío*". Se mostrará en la parte superior de la pantalla una flecha.

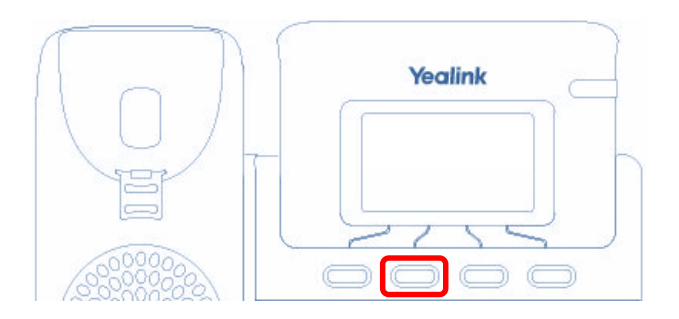

#### **5. Cancelar Desvío de llamadas**

Presionar el botón de "*Desvío*" para deshabilitar el desvío

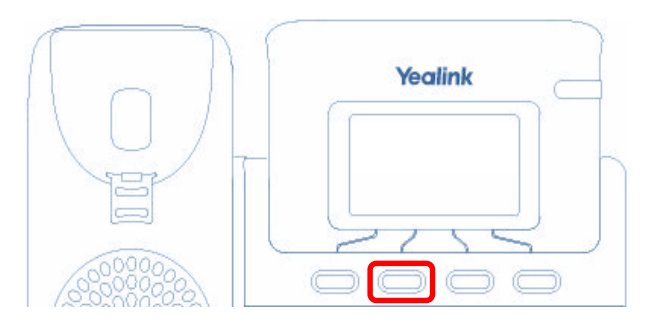

#### **6. Visualizar registro de llamadas**

El teléfono guarda - en memoria - el registro de las llamadas; para visualizar presionar el botón "Historial inactivo" (en pantalla).

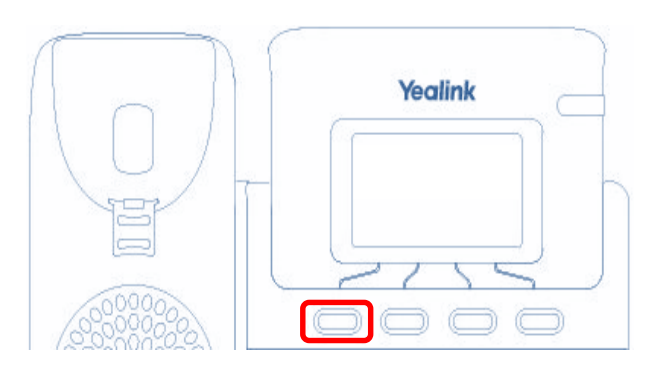

Dentro del menú, con ayuda de los botones direccionales podremos navegar por lo tipos de llamadas: "Todas las llamadas", "Llamadas perdidas, "Llamadas realizadas", "Llamadas recibidas" y "Llamadas desviadas".

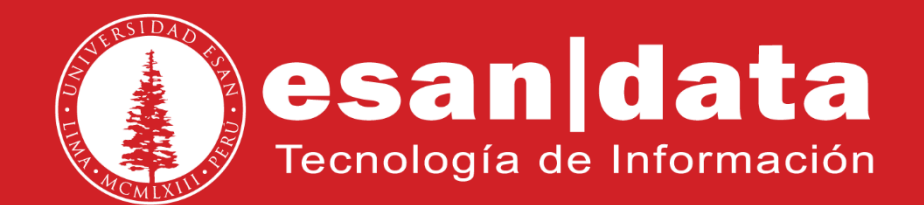